# **Tisk map z OCAD9 na laserových tiskárnách**

*Navazujeme na podobně zaměřený článek Zbyňka Krejčíka z čísla 3/2007. Čas trochu pokročil, barevné tiskárny jsou dostupnější a získali jsme i další zkušenosti. K tomuto tématu se tedy vracíme z trochu jiného pohledu. Zbyňkova metoda má svou platnost a význam i nadále, protože technicky precizně napodobuje proces ofsetového tisku přímými barvami v tom, že jednotlivé barevné separace v postskriptu vyskládá ve správném pořadí a se zachováním přetisku do opravdu kvalitního tiskového podkladu ve formátu PDF. Tento článek popisuje, jak lze téměř stejného výsledku dosáhnout jen s použitím OCAD9. Autor tento postup úspěšně použil na následujících tiskárnách – Epson AcuLaser C900, HP Color LaserJet CP1515n, HP Color LaserJet 2025n vždy v maximálním osazení paměti tiskárny.* 

*V každém případě je na tomto místě nutné konstatovat, že popsaná metoda není univerzální. V některých situacích závisejících zřejmě na tiskovém zařízení se dále popsaným způsobem nepodařilo dosáhnout uspokojivého výsledku. Proto je jediným kritériem pro používání této metody kvalita finálního výtisku. Pokud se popsaným postupem nedaří dosáhnout požadované úrovně kvality tisku, nezbývá než použít vyzkoušenou Zbyňkovu metodu, nebo na tisk map na dostupném zařízení rezignovat.* 

# **Proč tisknout mapy přímo z počítače?**

Jen odpověď na tuto otázku by vydala na celý článek. V krátkosti můžeme konstatovat, že tisk map s tratěmi přímo z počítače velmi zjednodušuje přípravu závodů i tréninků, snižuje její pracnost a časovou náročnost. Kdo to úspěšně vyzkoušel, může jistě souhlasit. A protože náš sport patří mezi ty organizačně nejnáročnější, má každé zjednodušení přípravy sportovní akce svůj význam.

### **Co musíme respektovat?**

To hlavní, co musíme respektovat, jsou požadavky na tisk dané závazným předpisem pro omapy (dále budeme používat v tomto smyslu pojem klíč). Text ISOM2000 vznikal před deseti lety. Jednoznačně preferuje ofsetový tisk přímými barvami. To je pochopitelné. Tento způsob tisku dává nejlepší výsledky. Jako druhá možnost je připuštěn čtyřbarevný ofsetový tisk (CMYK). Ten předpokládá použití čtyř základních barev, další barvy se vytvářejí jejich kombinováním. Pro tento způsob tisku je přidán i požadavek na provedení tisku tak, aby napodoboval efekt přetisku při ofsetovém tisku přímými barvami. Klíč obsahuje i obrázek, který to názorně vysvětluje a který si dovolujeme reprodukovat (odstín hnědé a modré se liší podle barvy podkladu, kolečko kontroly nevypálí důležité detaily).

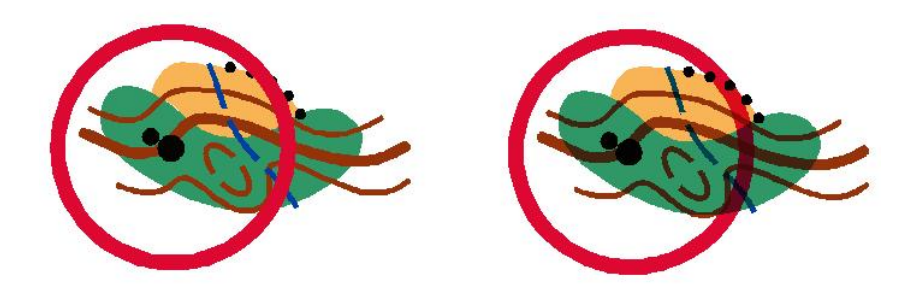

*Obrázek 1. Tisk CMYK, vlevo bez přetisku, vpravo s přetiskem.* 

K oběma uvedeným způsobům předpokládá ISOM2000 alternativu v podobě tisku na barevných kopírkách, tiskárnách a na jiných digitálních zařízeních. Konstatuje ovšem, že tato zařízení nejsou dosud vhodná k tisku map pro orientační běh pro závody vysoké úrovně. Toto konstatování lze v časovém kontextu jen potvrdit. V době psaní textu klíče byla dostupná jen taková zařízení, jejichž výstupy bylo možné použít velmi omezeně pouze pro tréninky a lokální závody. Klíč ISSOM2007 (pro sprint) se už k této alternativě staví pozitivněji. Vývoj v oblasti digitálních tiskových technologií značně pokročil a text klíče to respektuje. Zajímavé je, že kapitola Tisk v klíči ISMBOM2007 je významně redukována a připouští digitální metody tisku jako vhodný způsob pro tisk malých počtů map s výslednou nízkou cenou.

Je zřejmé, že tisk mapy ovlivňuje i její čitelnost, která je jedním ze základních požadavků kladených klíčem (spolu s obsahem, přesností a mírou podrobnosti) na mapu pro orientační sport.

# **Jaký byl vývoj?**

V situacích, kdy měli mapaři problém dosáhnout požadované úrovně přetisku, snažili se řešit s tím související problémy různými způsoby. Přetisk tratí byl v OCAD8 celkem přijatelně vyřešen. Vnitřní přetisk v mapě byl větší problém. Proto většina mapařů upravila svou množinu značek v OCAD (běžně tomu říkáme také klíč, ale pro tento článek to budeme odlišovat) tak, aby problémy vznikající chybějícím přetiskem minimalizovala. Například zavedením dvojí zelené dosáhli toho, že vrstevnice byly opticky nad zelenými plochami a současně pod zelenými bodovými značkami (v obou případech ovšem bez efektu přetisku). Při tom byla sice pro závodníky zachována ta důležitější obrazová informace, ale výsledná kvalita přes veškerou snahu nedosahovala úrovně požadavku klíče. Někdy ale došlo i k zeslabení kresby značek tratí nad plochami, jejichž barvy obsahují modrou či černou složku (zelené rastry či budovy na mapách pro sprint). Takové mapy snižují kvalitu té nejdůležitější informace a závodníky jsou pochopitelně považovány z hlediska tisku za nevydařené.

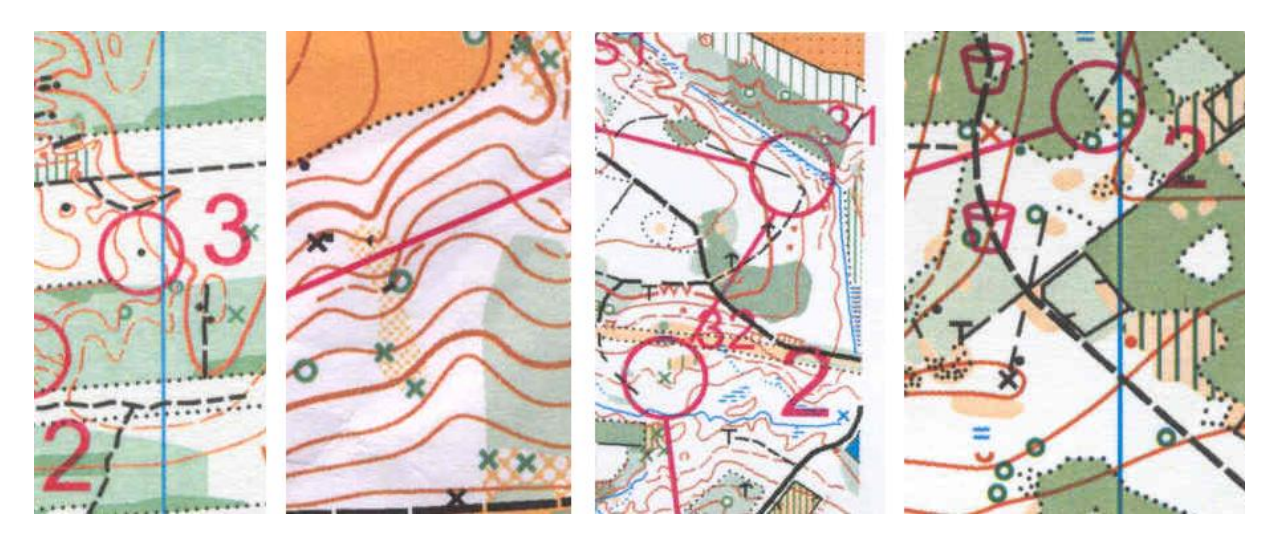

*Obrázek 2. Typická mapa z OCAD8, dvě zelené, chybný přetisk tratí (vzorek s kombinací kódu i čísla kontroly) a dobré přiblížení se k ideálu (vše skenováno)* 

# **Co máme očekávat?**

Nikdy nelze od digitálního tisku očekávat stejnou kvalitu, jako od ofsetového tisku přímými barvami. S tím je třeba se smířit. Princip digitálního tisku je ale velmi podobný principu čtyřbarevného ofsetového tisku. Proto od tisku map digitálními technologiemi můžeme očekávat a musíme vyžadovat co největší přiblížení k výsledkům tisku čtyřbarevným ofsetem. Toho se dá dnes již celkem snadno dosáhnout. Tisk map se 150% velikostí symbolů (1:10000 a podrobnější) je velmi dobře čitelný a pro závodníky taková mapa nepřestavuje problém, pokud jsou dodrženy všechny zásady, které pro tisk mapy dodrženy být mají. Při základní 100% velikosti symbolů (tedy od 1:15000 a výše) je dobré být obezřetný hlavně v otázce čitelnosti a vše si vyzkoušet dostatečně včas.

# **Co pro to potřebujeme?**

Na tuto otázku se dá jednoduše odpovědět. Potřebujeme počítač, nějaký program, barevnou tiskárnu, tonery a papír. Počítač by měl být takový, aby zvládl práci s potřebným programem a datovým objemem mapy. Program je jasný. Měl by to být OCAD ve verzi alespoň 9. Tiskárna může být tématem na samostatný mnohastránkový text, ale jen stručně. Měla by být laserová, protože inkoustová i při použití nerozpíjecích tonerů může zklamat v dešti, sublimační je příliš drahá a barevnou jehličkovou zmiňuji jen v rámci nostalgie (většina čtenářů ji asi nikdy neviděla – pro tisk map je absolutně nepoužitelná). Velice důležité je rozlišení tiskárny. Hodnoty do  $600 \times 600$  dpi jsou pro opravdu kvalitní tisk map nepostačující. Tiskárna by měla mít rozlišení vyšší (nejméně 1200 × 1200 dpi), nebo alespoň doplněné REt technologií (velmi lidově jde o snížení dojmu zubatosti okrajů šikmých linií). Pozor, někdy prodejci mlží a za maximální rozlišení udávají to, které je dosažitelné pomocí REt! Moderní tiskárny dnes již mají v důsledku snížení ceny pamětí dostatečnou paměťovou kapacitu pro zpracování objemově náročnějších tisků. Nelze se na to ale spoléhat. Vždy platí, že je vhodné již při koupi tiskárny požadovat maximální naplnění paměťové kapacity.

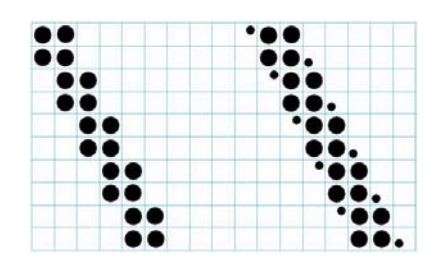

*Obrázek 3. Efekt technologie REt (vypnuto vlevo, zapnuto vpravo), modrý čtverec představuje základní tiskový rastr (rozlišení).* 

Tonery jednoznačně patří k tiskárně. Zde není nutno nic rozebírat. Papír je další velké téma. Běžný kancelářský standardní papír 80g/m² není příliš vhodný. Nebývá tak úplně bílý, hladký a pevný, jak bychom od papíru pro mapu očekávali. Proto lze doporučit používání hlazeného papíru určeného speciálně pro barevný laserový tisk a kopírování 100g/m². Gramáž může být i mírně odlišná, vždy však musí být v možnostech zvolené tiskárny.

Ceny barevných laserových tiskáren se v poslední době dostaly na úroveň, která umožňuje jejich využívání i v podmínkách našich o-klubů. Vyhovují již zařízení od 5000 Kč. Při nákupu tiskárny je nutné zvažovat nejen vlastní cenu tiskárny, ale i cenu provozování, tedy především tonerů a dalších dílů, které se při provozu mění (přenosové válce, nádobky na odpadní toner a podobně). Kapacita tonerů bývá běžně udávána pro pětiprocentní pokrytí (tedy pro běžný text). Mapa má výrazně větší pokrytí barvou, proto je třeba počítat s podstatně častějším nákupem tonerů. Před nákupem si zkuste vypočítat celkové náklady na 100000 výtisků, počítejte se zhruba poloviční výtěžností tonerů (tj. pokrytí 10%) a výměnou ostatních dílů podle výrobcem udaných hodnot. Rozdíly mezi jednotlivými modely mohou být velmi významné.

### **Jak na to?**

Po tomto dlouhém úvodu bude možná až překvapivě jednoduché, jak lze dosáhnout tisku mapy se závodní tratí v kvalitě velmi blízké kvalitě ofsetového čtyřbarevného tisku. Máme k dispozici mapu kreslenou v OCADu a v OCADu postavené tratě. Je třeba mít alespoň OCAD9 (OCAD8 se chová odlišně, OCAD až do verze 7 včetně neumožňoval efekt přetisku a free verze 6 neumožňuje ani stavbu tratí v té podobě, jakou OCAD umožňuje ve verzích pozdějších, OCAD10 jako úplná novinka ještě není příliš rozšířen). Důležité je mít v mapě správně nastaveny Spot colors (lze převzít dle šablony v OCAD při zakládání souboru, nebo je to třeba umět). Je nutné si uvědomit, že při nevhodném nastavení Spot colors může snadno dojít k problémům.

Nejprve v OCADu otevřeme samotnou mapu. Zvolíme nabídku View. Obvykle je zaškrtnuto Normal. To změníme na Spot Colors. Všimněme si rozdílu v tom, co vidíme.

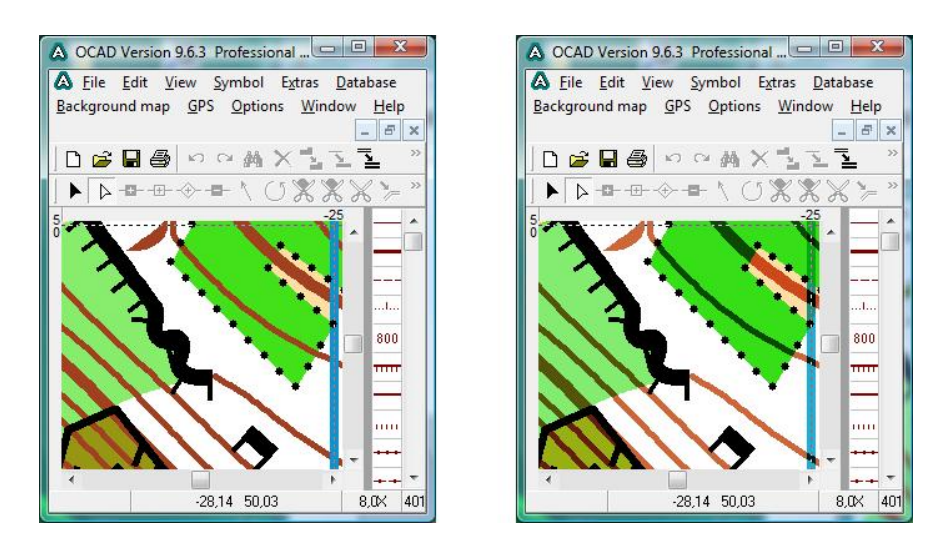

*Obrázek 4. Mapa v režimu View – Normal (vlevo) a v režimu View – Spot colors (vpravo)* 

Takto snadno jsme dosáhli požadovaného efektu přetisku. Nyní sice jen na obrazovce, ale mapa si toto nastavení pamatuje a uplatní ho při jejím dalším použití při tisku, a to i když se tiskne jako pozadí tratě. Mapu s nastavením View – Spot colors uložíme a uzavřeme.

Otevřeme soubor s tratí. Abychom viděli, jaký dopad bude naše konání mít, zviditelníme si nějakou konkrétní trať. Opět můžeme prozkoumat nastavení v nabídce View. Pozor, teď je to ale jinak! V režimu Spot colors trať nezobrazí podkladovou mapu. To se zdá jako zrada, ale nic není ztraceno.

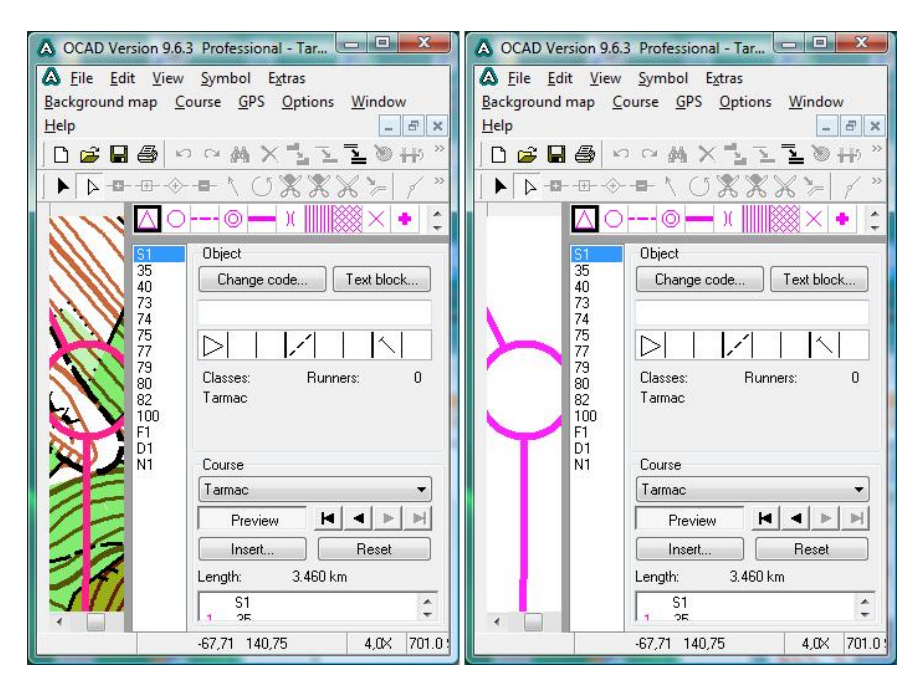

*Obrázek 5. Trať v režimu View – Normal (vlevo) a v režimu View – Spot colors (vpravo)* 

Nabídka View má naštěstí ještě třetí možnost – Draft mode. Tu nyní zapneme a nastavíme na panelu nástrojů Standard táhla M (map) a B (background) úplně doprava na plnou sytost. Jejich implicitní nastavení je totiž v obou případech 50 % a mapa by byla bledá.

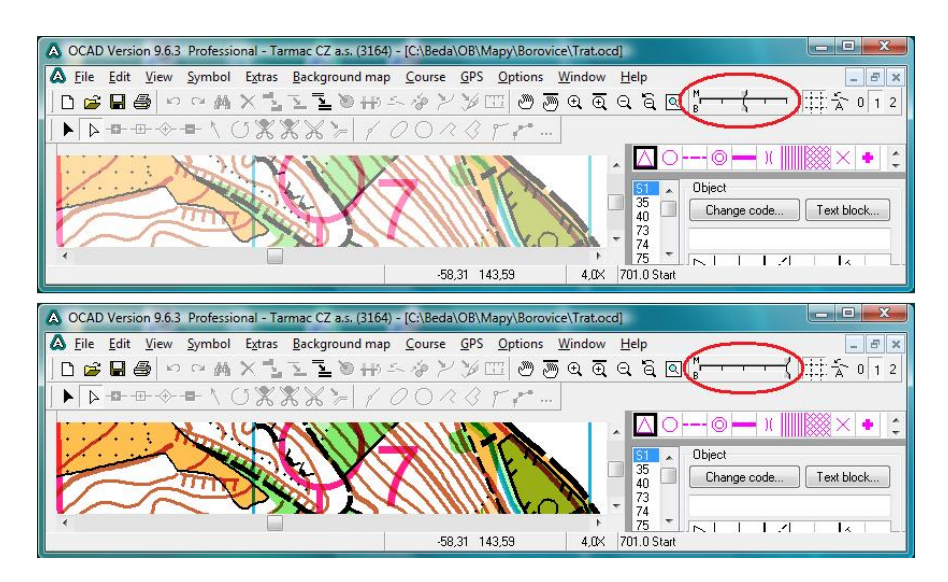

# *Obrázek 6. Táhla M a B v implicitní a cílové poloze*

Teď již mapu s tratí na obrazovce vidíme přesně tak, jak ji chceme vidět i na papíře. Nastává chvíle pro to, k čemu se celou dobu chystáme a co už každý snad umí. Volíme Course – Print – Courses, vybereme tiskárnu a nastavíme její vlastnosti, zvolíme mapový výřez, trať, kterou chceme tisknout, měřítko, počet výtisků a stiskneme tlačítko Print. Pokud jsme nic nezanedbali, už se můžeme těšit prvním výtiskem mapy s tratí a čekat, až tiskárna vytiskne vše, co jsme jí zadali.

Pokud nevládneme fenomenální pamětí, je dobré si poznamenat všechny detaily nastavení tiskárny pro příští tisky.

Když tisk jen připravujeme, ale budeme ho realizovat později na jiném počítači, lze využít i tisk do PDF prostřednictvím k tomu určených programů instalovaných jako virtuální tiskárny (například Adobe PDF, Primo PDF, PDF Creator a další). Až poté může následovat tisk z PDF na papír na jiném počítači (zde postačí Adobe Reader). Ale je třeba poznamenat, že tisk na virtuální tiskárnu z OCAD do PDF může mít též svá úskalí a je třeba si tento postup vyzkoušet.

Článek by mohl teď končit. Měli bychom si ale také uvědomit, proč někdy nedosáhneme očekávaného výsledku.

# **Co jsme mohli zkazit?**

Život jako takový je veden usilovnou snahou dopřát nám krom radosti z něj i poučení, že zkazit se může úplně všechno. Proto je základním předpokladem úspěšného tisku vědomí, že i ten, kdo pěkných map vytiskl celé balíky, je člověk chybující a je na místě mít na vše rezervy. Je dobré znát dokonale možnosti ovladače naší tiskárny, vědět o záložní tiskárně, mít k dispozici dostatek papíru (víte-li, že tisknete oblastní závod pro 300 závodníků, počítejte se 400 listy papíru – nezapomínejte na nátisky tratí pro stavitele, roznos a něco do rezervy) i náhradních tonerů, o času nemluvě. Když jde tisk hladce, není to obvykle časově náročné (ale to neplatí pro štafety a některá tisková zařízení), ale jak začnete něco zkoušet, času rychle ubývá. A s pokusy je třeba alespoň na začátku našich snah počítat. Způsob vyjádření barev na

obrazovce a při tisku je diametrálně odlišný. Jiná tiskárna také dá i z téhož souboru jiný výsledek. Proto nelze z pohledu na obrazovku počítat s tím, že první tisk bude skvělý. Vždy je nutné porovnat kontrolní nátisk s barevným etalonem (byl vydán jak MC IOF tak MR ČSOB – v loňském roce byl distribuován na všechny oddíly svazovou, základní barvy publikované v příručce Tvorba map pro OB z roku 2000 zůstaly rovněž v platnosti). A pokud jsou výraznější odlišnosti v barevném podání, je třeba definice barev upravovat přímo v OCADu podle zvoleného modelu deklarace přímých barev v Symbol – Colors nebo v Symbol – Spot colors. A tady ten čas přímo poletí, neboť některé barvy mohou být v v tabulce barev vícenásobně (to bývá obvyklé u upravených profesionálních množin značek) a upravit je třeba všechny a stejně s respektováním možných odlišností v chování přetisk / výpal.

Jsou věci, které se mohly zkazit mimo nás. Ale stejně nám přidělají práci. Stavitel třeba neposunul správně pořadová čísla kontrol, mapař udělal nějaké chyby při kreslení nebo v mapě použil nestandardní barvy. Ten, kdo tiskne, má naději takové chyby před vlastním tiskem zachytit (i proto jsou tak důležité již zmíněné nátisky pro stavitele).

Protože jsme v mapařské kuchyni, zakončíme tento článek ukázkou typické chyby při kreslení mapy, která je viditelná v režimu Spot colors, ale v Normal mode by nebyla patrná (chyb tohoto typu lze najít celé spousty). V této ukázce je potok se zarostlými břehy. V severní části je vše OK, v jižní části je prostor mezi lesem vyplněn žlutou, do které je nakreslen hustníček s potokem (žlutá měla být pod hustníčkem vystřižena nebo vypálena – to záleží na použité množině značek, ale nebyla). Výsledkem je nechutná barva blízká značce 527 Sídliště, které tam samozřejmě není (ale je kolem budovy těsně nad komentovanou chybou). Podobnou chybou je kresba hustníčku na pasece v oplocence. Režim Spot colors je tedy pro mapaře důležitý i při kontrole kresby mapy a nikdy by při této činnosti neměl být opomenut.

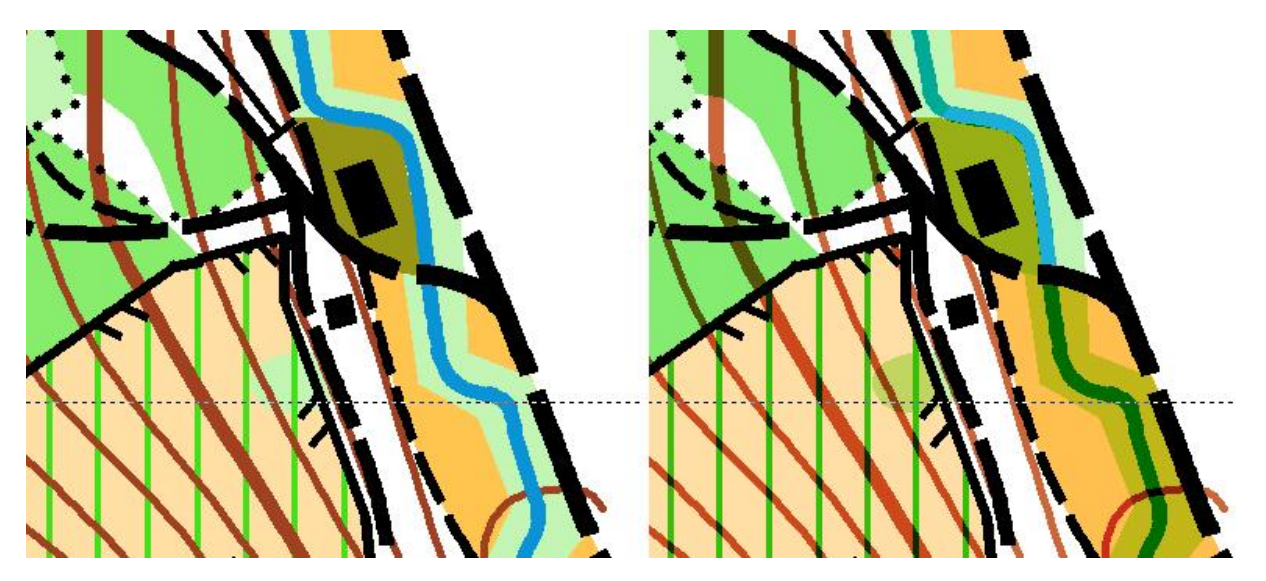

*Obrázek 7. Typická chyba kresby mapy – vlevo režim Normal mode, vpravo Spot colors* 

**Barevný etalon** je vzorník přípustných barev pro O-mapy (včetně map pro sprint, LOB i MTBO). Je vytištěn ofsetem přímými barvami a představuje tak ideál tisku, ke kterému se snažíme přiblížit. V barevných plochách jsou bílá pole. Ta by měla být vyříznuta, aby bylo možné vzniklým otvorem porovnávat, zda odstín konkrétní barevné plochy v podložené

mapě odpovídá vzorovému odstínu etalonu. Pro nastavení barev je velmi vhodné, vytisknout kopii etalonu na své tiskárně (OCD soubor je dostupný na stránkách mapové rady) a porovnat výsledek s originálem etalonu. Ten byl v roce 2008 distribuován svazovou poštou na všechny oddíly.

Děkuji členům mapové rady Alešovi, Honzovi, Milanovi, Zbyňkovi a Zdeňkovi za cenné poznámky a připomínky.

### **Libor Bednařík**

[LiBe@post.cz](mailto:LiBe@post.cz)